# **Modul "Memo an mich" konfigurieren**

Dieses Modul bietet die Möglichkeit, über eine konfigurierte Rufnummer eine Sprachdatei am Telefon aufzunehmen. Die Aufnahme wird anschließend per E-Mail versandt. Besonders eignet sich dieses Modul zur Aufnahme von Ansagetexten, die in anderen Modulen Verwendung finden. Bei der Aufnahme selbst wird der Anrufer durch ein Sprachmenü mit verschiedenen Optionen und Tasteneingaben geleitet.

#### Reiter "Allgemein"

Die in dem Reiter **Allgemein** aufgeführten Informationen, werden in der Dokumentation [Logging der Module](https://knowledge.starface.de/display/SWD/Logging+der+Module) beschrieben.

#### Reiter "Rufnummern"

In dem Reiter Rufnummern können der Modulkonfiguration, über die Schaltfläche , interne und externe Rufnummer zugewiesen werden, über die die Modulkonfiguration erreichbar sein wird.

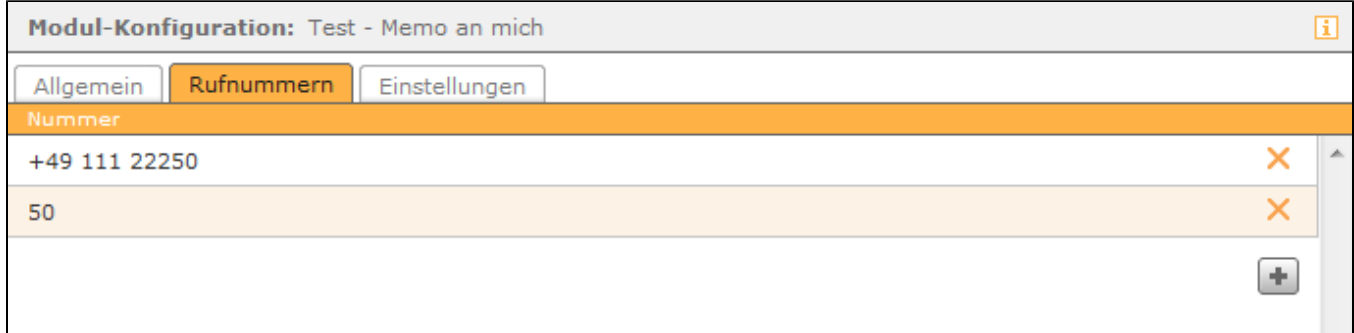

#### Reiter "Einstellungen"

Im letzten Reiter Einstellungen finden sich zwei Optionen.

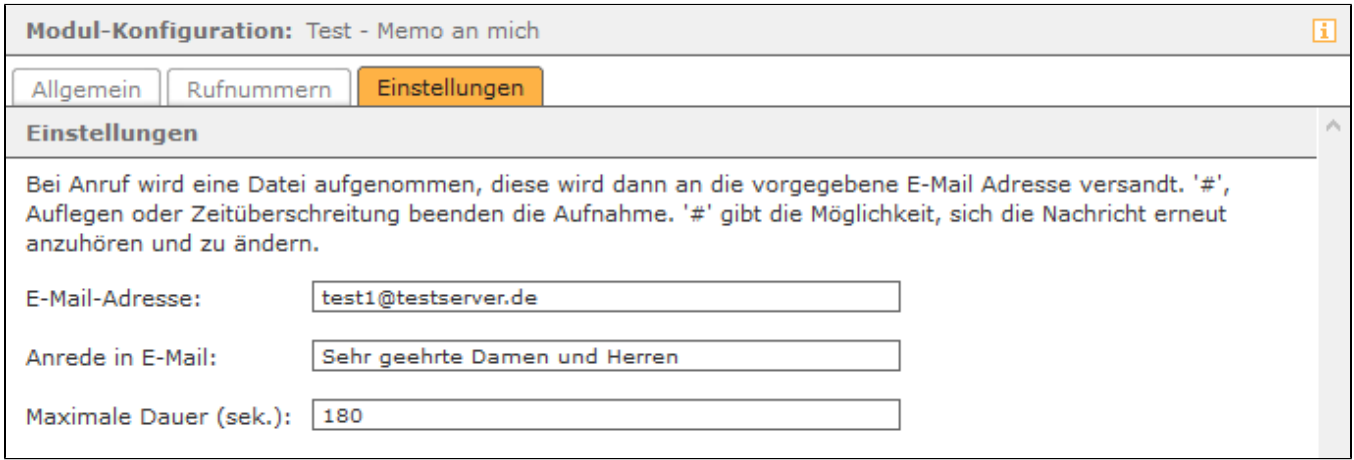

**E-Mail Adresse:** Die aufgenommene Sprachdatei wird an die hier hinterlegte Mailadresse verschickt.

**Anrede in E-Mail:** In diesem Freitextfeld, kann die verwendete Anrede für die vom Modul versendete E-Mail eingetragen werden.

**Maximale Dauer (sek.):** Diese Option gibt die maximale Länge der Sprachdatei in Sekunden an und muss immer größer als 0 definiert werden. Dieses Modul bietet die Möglichkeit, über eine konfigurierte Rufnummer eine Sprachdatei am Telefon aufzunehmen. Die Aufnahme wird anschließend per E-Mail versandt. Besonders eignet sich dieses Modul zur Aufnahme von Ansagetexten, die in anderen Modulen Verwendung finden. Bei der Aufnahme selbst wird der Anrufer durch ein Sprachmenü mit verschiedenen Optionen und Tasteneingaben geleitet.

# Reiter "Allgemein"

Die in dem Reiter **Allgemein** aufgeführten Informationen, werden in der Dokumentation [Logging der Module](https://knowledge.starface.de/display/SWD/Logging+der+Module) beschrieben.

# Reiter "Rufnummern"

In dem Reiter Rufnummern können der Modulkonfiguration, über die Schaltfläche , interne und externe Rufnummer zugewiesen werden, über die die Modulkonfiguration erreichbar sein wird.

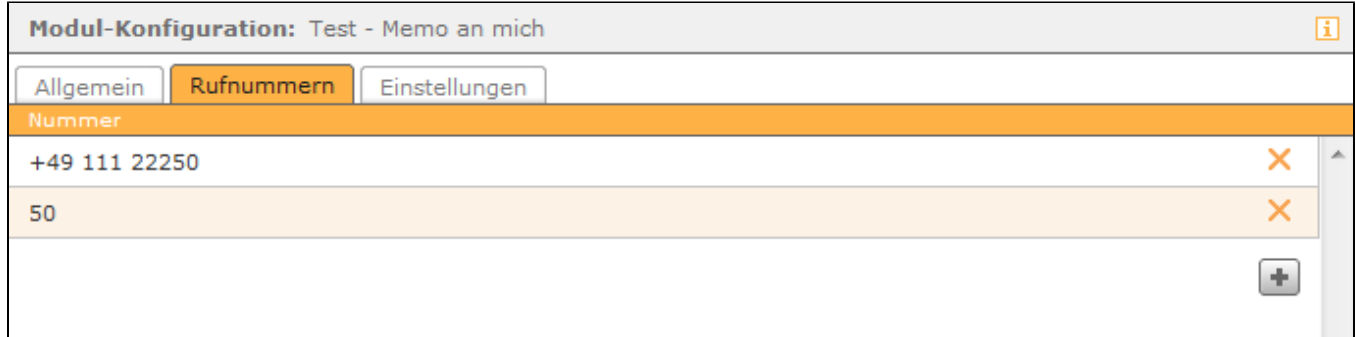

#### Reiter "Einstellungen"

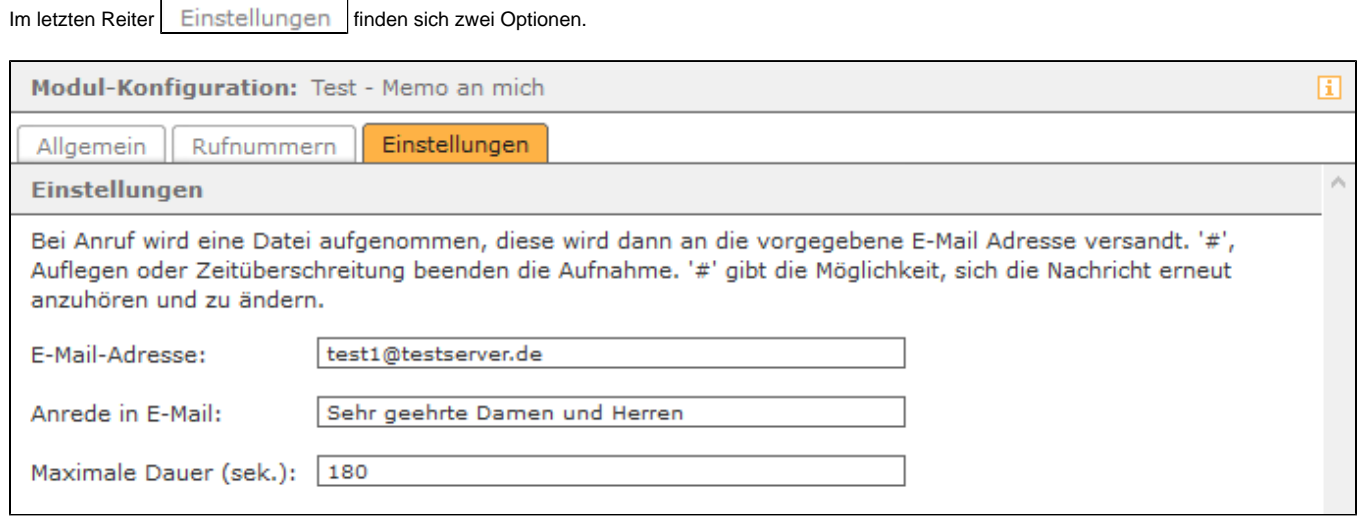

**E-Mail Adresse:** Die aufgenommene Sprachdatei wird an die hier hinterlegte Mailadresse verschickt.

**Anrede in E-Mail:** In diesem Freitextfeld, kann die verwendete Anrede für die vom Modul versendete E-Mail eingetragen werden.

**Maximale Dauer (sek.):** Diese Option gibt die maximale Länge der Sprachdatei in Sekunden an und muss immer größer als 0 definiert werden. Dieses Modul bietet die Möglichkeit, über eine konfigurierte Rufnummer eine Sprachdatei am Telefon aufzunehmen. Die Aufnahme wird anschließend per E-Mail versandt. Besonders eignet sich dieses Modul zur Aufnahme von Ansagetexten, die in anderen Modulen Verwendung finden. Bei der Aufnahme selbst wird der Anrufer durch ein Sprachmenü mit verschiedenen Optionen und Tasteneingaben geleitet.

# Reiter "Allgemein"

Die in dem Reiter Allgemein aufgeführten Informationen, werden in der Dokumentation [Logging der Module](https://knowledge.starface.de/display/SWD/Logging+der+Module) beschrieben.

#### Reiter "Rufnummern"

In dem Reiter Rufnummern können der Modulkonfiguration, über die Schaltfläche +, interne und externe Rufnummer zugewiesen werden, über die die Modulkonfiguration erreichbar sein wird.

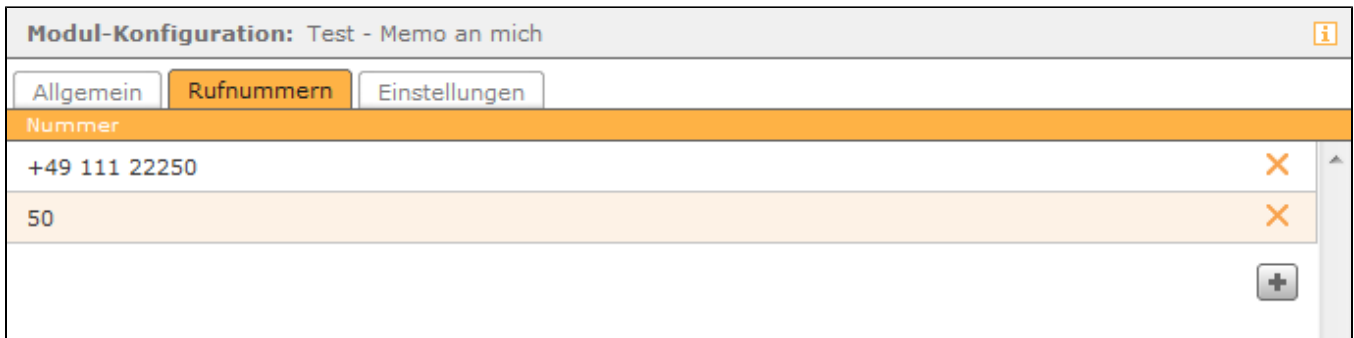

# Reiter "Einstellungen"

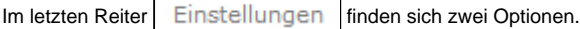

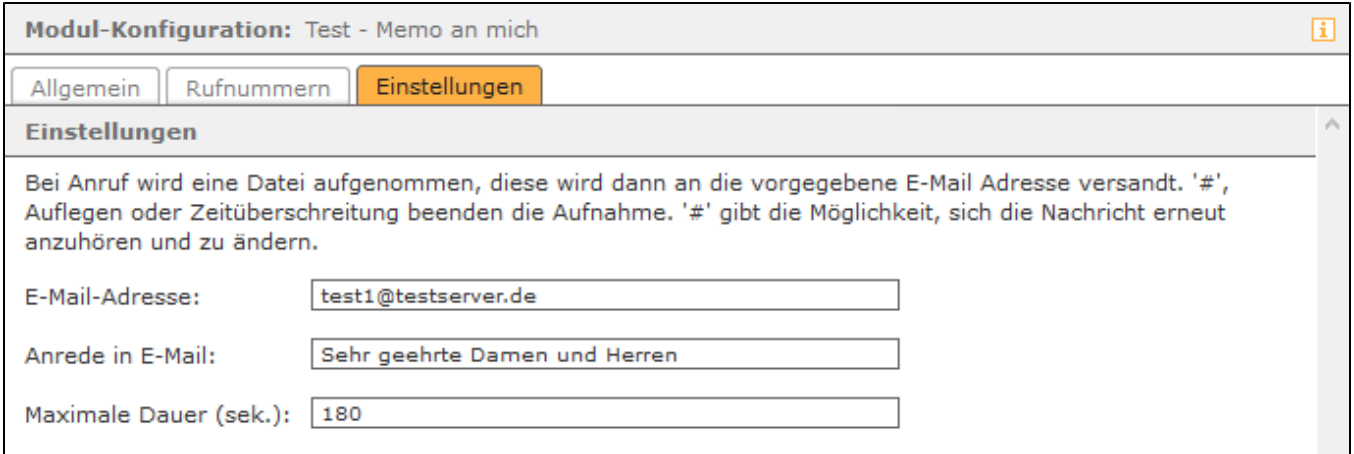

**E-Mail Adresse:** Die aufgenommene Sprachdatei wird an die hier hinterlegte Mailadresse verschickt.

**Anrede in E-Mail:** In diesem Freitextfeld, kann die verwendete Anrede für die vom Modul versendete E-Mail eingetragen werden.

**Maximale Dauer (sek.):** Diese Option gibt die maximale Länge der Sprachdatei in Sekunden an und muss immer größer als 0 definiert werden. Dieses Modul bietet die Möglichkeit, über eine konfigurierte Rufnummer eine Sprachdatei am Telefon aufzunehmen. Die Aufnahme wird anschließend per E-Mail versandt. Besonders eignet sich dieses Modul zur Aufnahme von Ansagetexten, die in anderen Modulen Verwendung finden. Bei der Aufnahme selbst wird der Anrufer durch ein Sprachmenü mit verschiedenen Optionen und Tasteneingaben geleitet.

#### Reiter "Allgemein"

Die in dem Reiter Allgemein aufgeführten Informationen, werden in der Dokumentation [Logging der Module](https://knowledge.starface.de/display/SWD/Logging+der+Module) beschrieben.

# Reiter "Rufnummern"

In dem Reiter Rufnummern können der Modulkonfiguration, über die Schaltfläche , interne und externe Rufnummer zugewiesen werden, über die die Modulkonfiguration erreichbar sein wird.

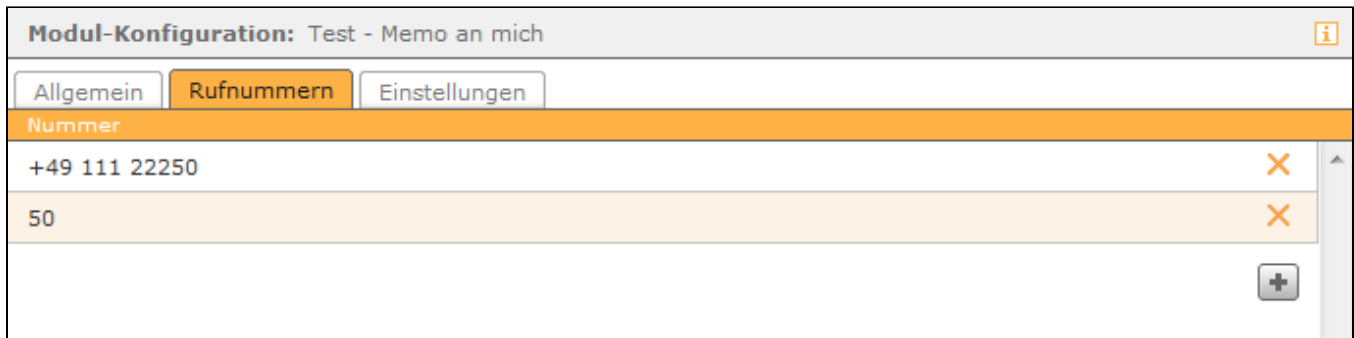

# Reiter "Einstellungen"

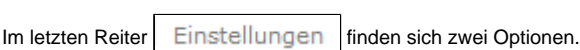

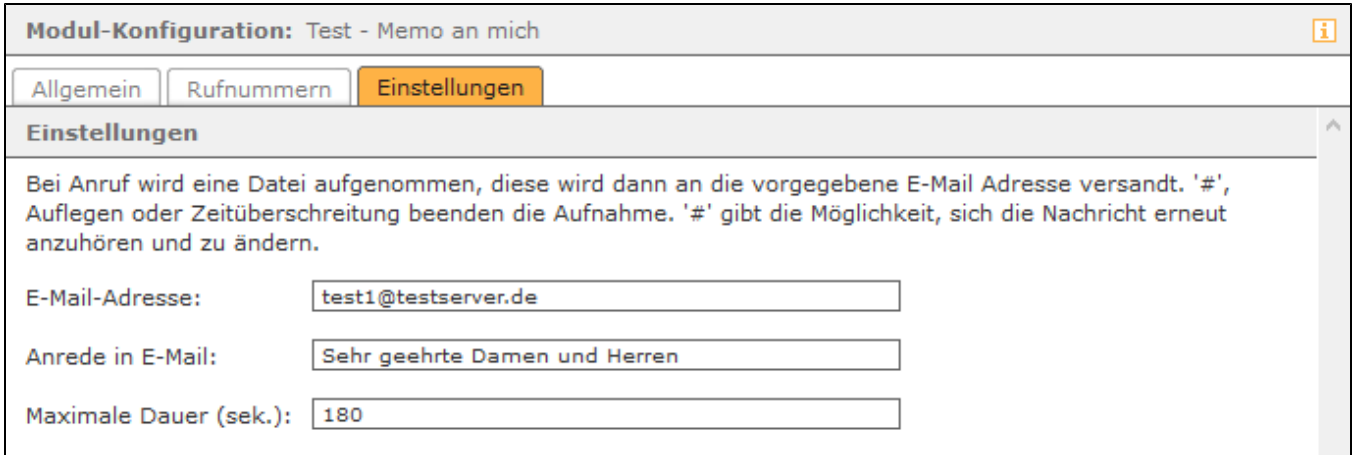

**E-Mail Adresse:** Die aufgenommene Sprachdatei wird an die hier hinterlegte Mailadresse verschickt.

**Anrede in E-Mail:** In diesem Freitextfeld, kann die verwendete Anrede für die vom Modul versendete E-Mail eingetragen werden.

**Maximale Dauer (sek.):** Diese Option gibt die maximale Länge der Sprachdatei in Sekunden an und muss immer größer als 0 definiert werden.

Die Dokumentation für die abgekündigten Versionen der STARFACE finden sich in unserem Archiv:

[Link zum Archiv](https://knowledge.starface.de/x/agMIC)